**Error! No index entries found.**

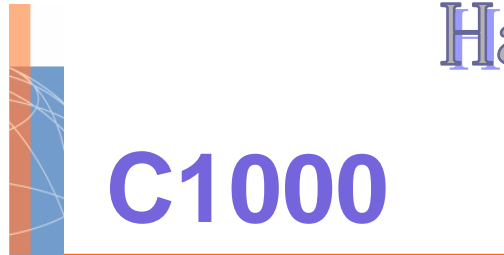

# **USER GUIDE**

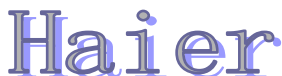

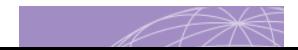

**Trademark Statement:** "'HaierC1000', 'iPAS', and the HaierC1000 logo are trademarks of HaierC1000, Inc."

\_\_\_\_\_\_\_\_\_\_\_\_\_\_\_\_\_\_\_\_\_\_\_\_\_\_\_\_\_\_\_\_\_\_\_\_\_\_\_

**Copyright Statement:** "©HaierC1000, Inc. 2005. All rights reserved. No part of this publication may be reproduced in any form or by any means without the prior written permission of HaierC1000, Inc."

**Warranty Language:** "The contents of this manual, whether in whole or in part, do not constitute any express or implied warranty with respect to any products of HaierC1000, Inc., or its subsidiaries."

# **Table of Contents**

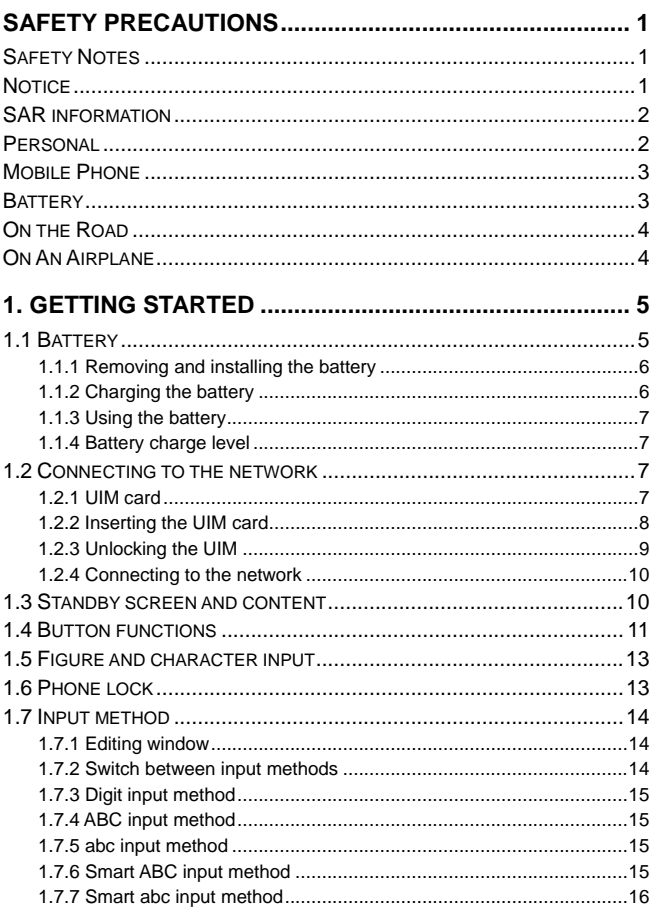

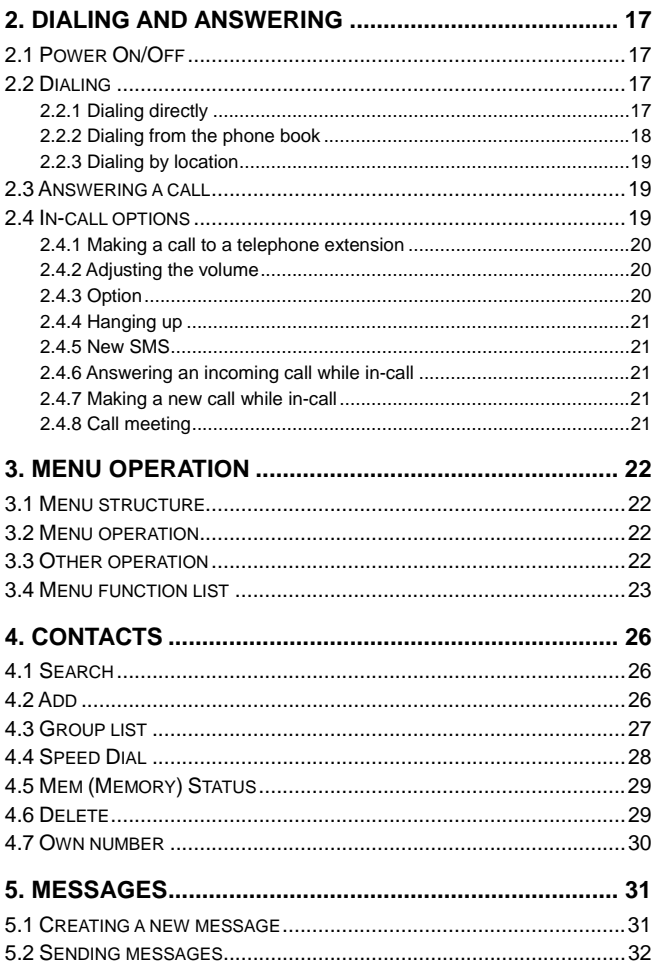

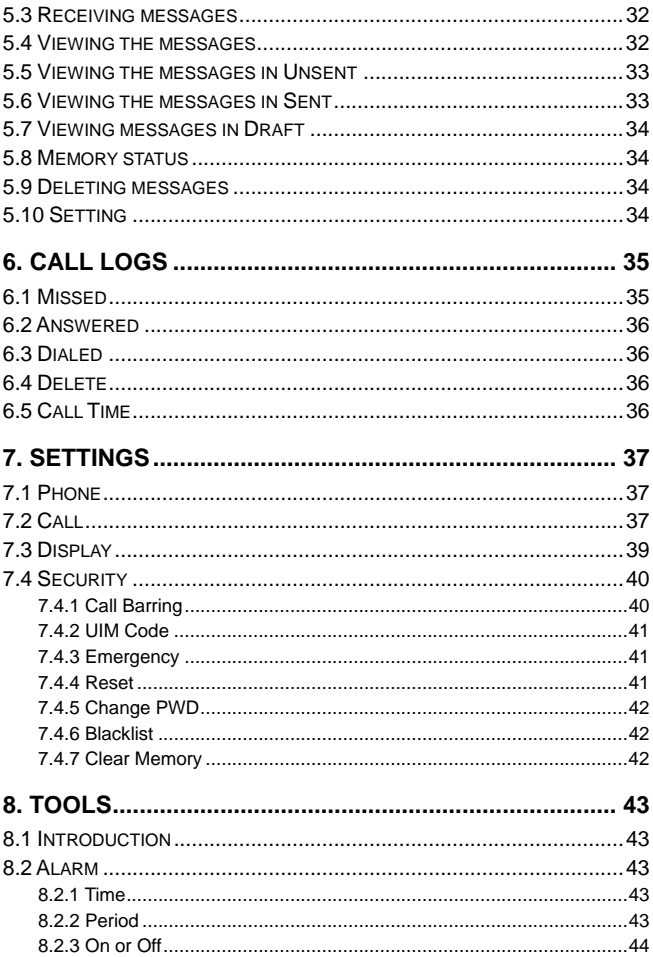

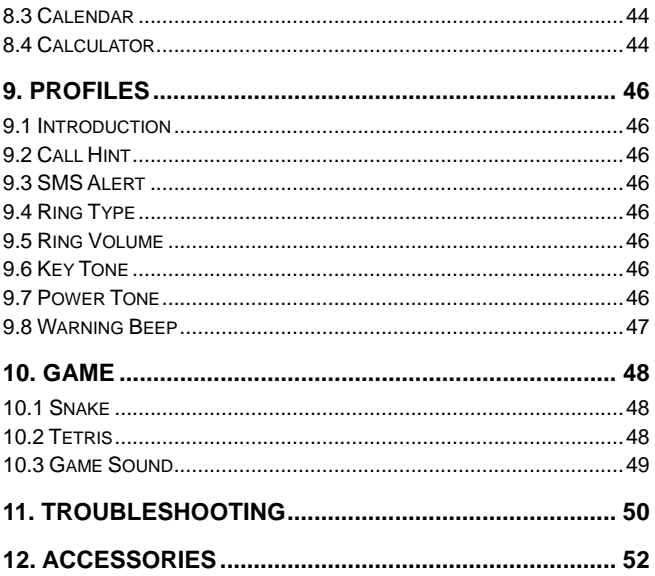

# <span id="page-8-0"></span>**SAFETY PRECAUTIONS**

# **Safety Notes**

- If your mobile phone is lost or stolen, please immediately notify the operator to prevent use of the UIM CARD, thus avoiding the economic loss which caused by unauthorized calls made under your name.
- When contacting your local operator or sales outlet, they will need to know the ESN number of your mobile phone. This number is printed on the label of the back of the mobile phone (remove the battery to view the number). Take note of the ESN number and store it in a secure place for future use.
- $\bullet$  In order to avoid unauthorized use of your mobile phone, take preventative measures, such as:
	- Configure the Phone Lock function, set the PIN CODE, and change the code if it is disclosed to another party;

### **IF LEAVING YOUR C1000 IN AN UNATTENDED VEHICLE, DO NOT PLACE THE MOBILE PHONE IN AN OBVIOUS PLACE. IT IS PREFERABLE TO TAKE IT WITH YOU, OR STORE IT IN A SECURE PLACE.**

### **Notice**

In order to use the product safely and correctly, and to prevent accident or injury, please comply with the cautions outlined in this user guide. After reading the user guide, keep it in a safe place for easy reference.

# <span id="page-9-0"></span>**SAR information**

 The SAR limit of USA (FCC) is 1.6 W/kg averaged over one gram of tissue. Device types C1000 (FCC ID: SG70512C1000) has also been tested against this SAR limit. The highest SAR value reported under this standard during product certification for use at the ear is 1.382 W/kg and when properly worn on the body is 0.201 W/kg. This device was tested for typical body-worn operations with the back of the handset kept 1.5cm from the body. To maintain compliance with FCC RF exposure requirements, use accessories that maintain a 1.5cm separation distance between the user's body and the back of the handset. The use of belt clips, holsters and similar accessories should not contain metallic components in its assembly. The use of accessories that do not satisfy these requirements may not comply with FCC RF exposure requirements, and should be avoided.

### **Personal**

- Using radio-frequency equipment may cause interference with medical equipment, for example, hearing aids and cardiac pacemakers, etc. Before using the mobile phone, consult the medical equipment manufacturer or your doctor for advice.
- In places which may present blast hazards, such as oil depots, chemical factories, etc., it is considered best practice to limit the use of radio-frequency equipment. Even when a mobile phone is in the Standby State, it will still transmit electromagnetic signals. If possible, and if requested, switch off your mobile phone.
- Please pay attention to traffic safety. When driving a car, please do not use your mobile phone. If it is absolutely necessary to use a mobile phone when driving, park your car in a safe place before use.
- <span id="page-10-0"></span>• Please keep the mobile phone and all accessories out of the reach of children.
- $\bullet$  Rubber plugs (used at the earplug jack and at the bottom of mobile phone) pose a choking hazard if swallowed by children.
- Avoid contact between the battery (metal part) and other metal objects (necklaces, coins, etc), as well as consumption or biting of the battery by the animals or striking sharp material on the battery.

### **Mobile Phone**

- Your mobile phone will generate an electromagnetic field. Please do not place it near storage media such as computer disks, or other similar devices.
- Using mobile phone near electrical appliances and equipment such as TV set, telephone, radio and personal computer, etc, might cause the interference on the mobile phone, thereby affecting its performance.
- Please do not expose your mobile phone to strong sunshine and high temperatures as it will shorten the life of electronic components, damage the battery, and cause the deformation of plastic parts and components.
- $\bullet$  Keep the mobile phone dry, away from rain, moisture, and other liquids which can corrupt the electronic circuits.

## **Battery**

- Do not short circuit the battery equipment, as it will damage the battery, generate heat and may cause fire.
- Do not dispose of a battery in fire as it may explode. Waste batteries should be returned to a designated recycling site. Please do not dispose of the battery into the household garbage.

**<sup>** $\leq$ **</sup>** *Warning: If the battery is damaged or broken, avoid contact with exposed skin. In the event of skin contact, wash the affected area liberally with clean water. If necessary, consult a doctor.* 

# <span id="page-11-0"></span>**On the Road**

- Before making or receiving calls, pay attention to the legal regulations concerning the use of mobile phones, and restrict phone usage to non-driving time.
- Confirm whether the safety airbag, brakes, velocity control system and oil filter system will be affected by the wireless transmission. If any problems are evident, please contact the distributor of the automobile.
- When refueling your vehicle, please switch off your mobile phone. Similarly, you should also switch off the mobile phone in places which restrict the use of two-way wireless devices.
- Do not put the mobile phone near inflammable or explosive products.

## **On An Airplane**

During takeoff, landing and the duration of the flight, follow the relevant civil aviation regulations prevent interference with the telecommunication system of the airplane.

# <span id="page-12-0"></span>**1. GETTING STARTED**

Thank you for choosing the HaierC1000. This manual is written to explain the functions of your new mobile phone. Apart from basic call functions, the C1000 mobile phone and network system provides numerous functions, applications and services to enrich both work and social use.

The C1000 mobile phone is specially designed for the CDMA1X network. With the increasing development of CDMA1X network, C1000 users will have freedom to communicate - any time, anywhere.

We have provided special accessories for your new C1000 including: battery, travel charger.

More details regarding these accessories can be referred to in Section 12 in the user manual. There may be with risks with using accessories that have not been approved by the manufacturer, and, the phone damage may be caused by using accessories not covered by the scope of the guarantee.

The company reserves the right to amend any technical specifications without releasing notice.

Before using the mobile phone, read this Section carefully, it will instruct you how to install, charge and maintain the battery of your mobile phone. In addition, it also provides information relating to the digital CDMA1X network, and shows how to insert and remove the UIM CARD.

# **1.1 Battery**

The C1000 mobile phone comes with one battery. The new battery is not fully charged but can support the power on function. Before the initial use of a new battery, charge it for at least 16 hours, and recharge it only when the battery power is fully discharged for the first and second charge times. These initial three charge times, are essential to the optimization of ongoing battery performance.

### <span id="page-13-0"></span>**1.1.1 Removing and installing the battery**

When removing the battery, carefully open the battery cover, and pull out the battery.

To replace the battery, place the bottom of the battery into the battery store, and press it in until the battery is securely in place. Replace the battery cover.

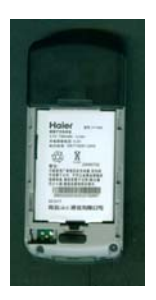

### **1.1.2 Charging the battery**

Insert the connector of the charger into the bottom of the mobile phone.

When the charger is connected to the power supply, the display of the mobile phone will show a dynamic charging icon as the battery is charging.

When the display shows a static charging icon, it means that battery charging is complete. During charging, the battery, mobile phone and charger will be warm or hot to touch, which is a normal state for battery charging.

After charging is complete, disconnect the power supply, and remove the charger.

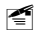

 $\leq$  *Warning: The mobile phone must be within a temperature range of +5 ℃ ~+40 ℃. Do not use a charger that has not been provided by* 

<span id="page-14-0"></span>*vendor. Using unapproved chargers or batteries are a potential hazard, and void the manufacturer's warranty.* 

### **1.1.3 Using the battery**

Standby and talk time provided by the manufacturer for this phone are based on optimal conditions. During actual use, talk time and standby time will change according to the network status, environment & usage method.

~ *Notice*:*Standby time will be decreased by playing the phone games for a long period of time. To minimize battery usage during game play, adjust backlight display time to prolong standby time.* 

### **1.1.4 Battery charge level**

The battery charge level is shown at the top right of the LCD screen. The more indicator bars inside the battery icon - the more power in the battery.

# OOOMM

## **1.2 Connecting to the network**

### **1.2.1 UIM card**

The network service provider provides the UIM card. An effective UIM card must be inserted into the mobile phone before it can be used.

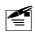

**<sup>4</sup>** *Notice: Using UIM cards that have been previously used in other mobile phones and contain saved information (such as the contacts, messages, etc.), may not be compatible with the C1000 mobile phone due to different mobile phone coding formats.* 

*To prevent lost or destroyed information in UIM cards, avoid touching the metallic area and keep the UIM card away from electricity and magnetic fields. If the UIM card is destroyed, the phone can not enter the CDMA network.* 

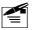

 $\leq$  *<b>Warning: Before removing the UIM card, you must switch off the* 

<span id="page-15-0"></span>*mobile phone. It is prohibited to insert or remove the UIM card when the mobile phone is connected to an external power source as it will damage the UIM card.* 

### **1.2.2 Inserting the UIM card**

Turn off the mobile phone and remove the battery and the external power source.

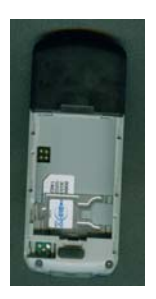

Place the UIM card in the card slot, and ensure that the metal contact area on the card is facing downward. The position of the card is as shown in the figure above.

After the UIM card is properly inserted, install the battery.

<span id="page-16-0"></span>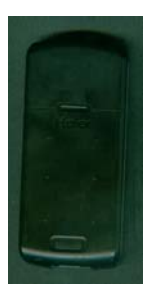

To remove the UIM card, turn off the mobile phone and disconnect the external power source, lift out the battery, and remove the UIM card.

### **1.2.3 Unlocking the UIM**

The PIN code provided by UIM card prevents unauthorized access to your phone. When the PIN code is activated (refer to Section 7.4.2), input the PIN code (shown as "\*") when the phone is switched on. After the phone is unlocked, you can make receive calls, perform other operations. To disable this function, refer to Section 7.4.2.

If the PIN code is deactivated, it cannot prevent your phone from unauthorized use by others.

Press and hold to turn on the phone and input the PIN code. **Press**  $\begin{bmatrix} \bullet \ast \\ \bullet \end{bmatrix}$  to confirm. (  $\begin{bmatrix} \bullet \\ \bullet \end{bmatrix}$  Can be used to delete erroneous input)

If the correct PIN code is not input within 3 consecutive attempts, the UIM card will be locked. The phone will prompt for the PUK code. Refer to Section 7.4.2 for further details regarding the PUK code.

~ *Warning: The service provider can provide a standard PIN code (4~8 digits) for your UIM card. Ensure that it is changed into a personal password as soon as possible. Refer to Section 7.4.2 for further details regarding PIN code.* 

### <span id="page-17-0"></span>**1.2.4 Connecting to the network**

After successfully unlocking the UIM card, the mobile phone will automatically search for the network. Once the network is obtained, the name of network service provider will appear in the top center of the LCD display screen.

Your mobile phone is under standby screen and you can send or receive calls now.

### **1.3 Standby screen and content**

Under standby screen you can get the information that you need by fist note and symbol shown on the LCD.

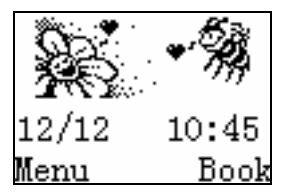

When entering the Phone Book or Menu from the standby screen, if any key has been pressed the phone will return to standby screen automatically, after a period of time.

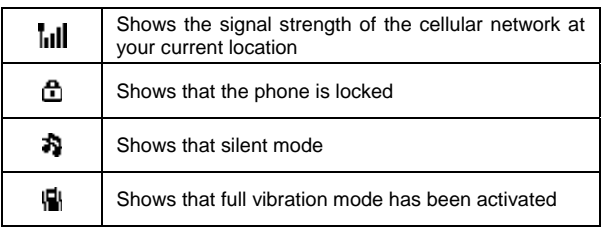

<span id="page-18-0"></span>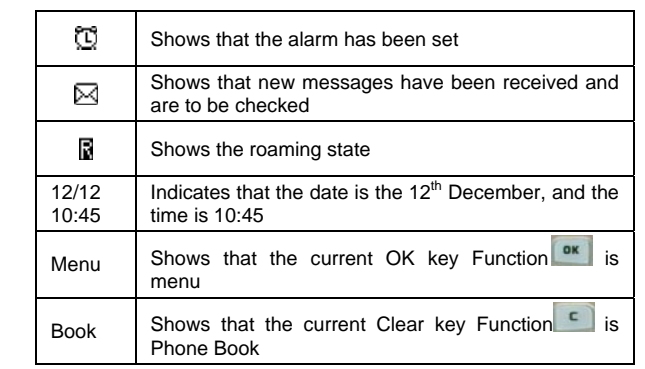

# **1.4 Button functions**

The button functions are described in the chart below:

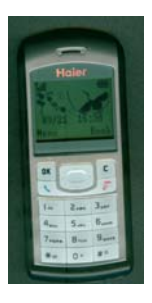

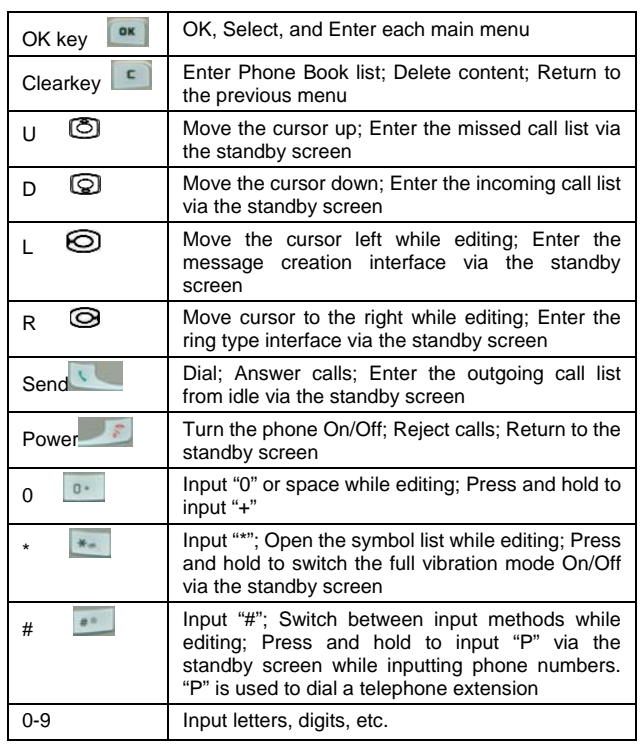

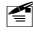

~ *Notice: In this manual, pressing the "\*" means pressing the key for* 

<span id="page-20-0"></span>*a short time. Pressing and holding the "\*" key for a long time indicates pressing the key for at least for one second.* 

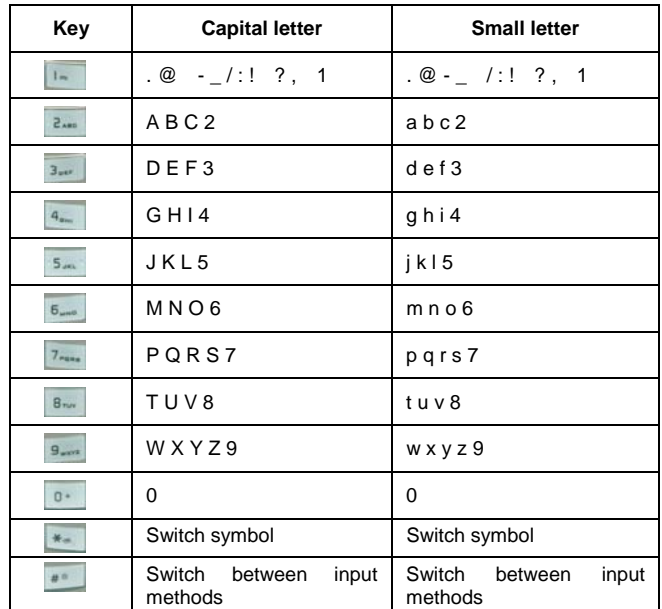

### **1.5 Figure and character input**

### **1.6 Phone lock**

To prevent unauthorized use of your phone; after powering on, go to the security setting to lock the phone. You must input the correct password <span id="page-21-0"></span>when locking and unlocking the phone. This function prevents others from locking and unlocking your phone.

The default password is 0000; to reset the password, go to: settings->security->change PWD.

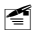

 $\leq$  **Notice**: After buying your phone, reset the 4 digit password to a *personal password as soon as possible.* 

# **1.7 Input method**

For the sake of the convenience of inputting English, the C1000 specially sets some input methods such as ABC and smart abc. You can lookup the correlative words with less keystroke. You can select the words which you need by pressing U/D/L/R keys.

### **1.7.1 Editing window**

Used to input text; for example: rename, edit name, SMS, etc.

### **1.7.2 Switch between input methods**

To input words, first select an input method.

The mobile phone provides the following input methods:

- Digit input method
- ABC input method
- abc input method
- Smart ABC input method
- Smart abc input method

The **key** is used to switch between input methods.

To input symbols, press the  $\frac{*}{\cdot}$  key.

The icon corresponding to the input method is displayed in the left bottom

<span id="page-22-0"></span>of the screen.

### **1.7.3 Digit input method**

The Digit input method icon is:  $\mathbb{Z}$ .

To input numbers you must use the number input method.

Press the keys  $\begin{bmatrix} 0^+ & 1 \end{bmatrix}$  to input the ten numbers 0 to 9, with each

button representing its corresponding number. Press **the late input** numbers.

### **1.7.4 ABC input method**

The ABC input method icon is: **TH** 

During ABC input, the first press of the digit button will input the first letter on the button, and second swift pressing of the digit button will input the second letter on the button. If the letter to be input is on the same button as the previous input letter, wait until the cursor appears before attempting to input the next letter.

To input "OK", press the key  $\frac{5}{2}$  three times in succession to input "O"

first, and then press the key  $\frac{5m}{2}$  twice in succession to input "K". The

word "OK" will appear in the text zone. Pressing deletes input text.

### **1.7.5 abc input method**

The abc input method icon is:  $\Box$ **TH**.

The operational steps are the same as the ABC input method shown in Section 1.7

### **1.7.6 Smart ABC input method**

The Smart ABC input method icon is: **EN** 

Smart ABC input method is intelligent, and automatically capitalizes the

<span id="page-23-0"></span>first letter of the word. Press the digit buttons 2 to 9 to input the relevant English characters, with each letter able to be input by one press. Candidate words will change accordingly. Make a selection by using the Left/Rightward Direction Key, and search the pages of candidate words by

using the Up/Downward Direction Key. Press **ox** to confirm the word choice and the selected word will appear in the text input zone.

EXAMPLE: To input "OK", press digital button 6 and 5 (the relevant letters will appear on the keypad), then press **ax** and the word "OK" will

appear in the text input zone. Press  $\Box$  to delete input text.

### **1.7.7 Smart abc input method**

The Smart abc input method icon is: **TI** 

Details for this method are similar to that of Smart ABC Input Method. The primary difference is that the first letter of the word will not be capitalized in smart abc input method.

Press to input symbols. When a candidate symbols appears, press Left/Right/Up/Downward Direction Key to select, and then press the OK key to confirm. The selected symbol will appear in the text input zone.

# <span id="page-24-0"></span>**2. DIALING AND ANSWERING**

After setting up your phone, you can dial and answer calls. This Section provides a basic overview for reference purposes.

## **2.1 Power On/Off**

Press and hold to turn on the phone: and an opening display will flash on-screen.

If phone requests PIN code entry, input it to continue. (Refer to Section1.2.3)

Pressing and holding again will turn off the phone.

# **2.2 Dialing**

When the logo of the network service provider shows on-screen, your phone is in standby state and you can dial and answer calls. The icon in the top left corner displays the strength of the signal received by the phone and current signal strength is indicated by the number of bars on the screen (5 bars maximum). Call quality may be weakened by obstacles. Changing the direction of the phone may enhance signal strength.

There are many ways to make a call in standby state, e.g. dialing directly, dialing from your phone book, speed dialing, or dialing by location.

### **2.2.1 Dialing directly**

#### **Make an internal call**

The easiest way to make a call is to input the telephone number directly by pressing the number keys and pressing  $\sim$  to call the desired number. If making a long-distance internal call, ensure that you have input the telephone number with the appropriate area code. You will see "Dialing..." the name or number, on the screen this time. When

<span id="page-25-0"></span>successfully connected, the screen will show the call time, and the number and the name of the person you are calling.

After entering the number, press **REC ACC** key to save it to phone book, or

press the  $\sim$  key to call the number.

Pressing or to hang up a call. The screen will display the time you spent on the call.

#### **Making a call to a telephone extension**

A telephone extension usually cannot be called directly; you must first connect to the host telephone number. Add "P" between the host telephone number and the extension telephone number, so that your phone will dial the host telephone number first, and will not dial the

extension telephone number until you have pressed OK again; after hearing the prompt from the host telephone. Press and hold

to input "P". ("P" will display on the screen).

#### **Making an international call**

To make an international call, you should input "+" first. (Press and hold

 $^{\circ}$  until "+" appears on-screen). Input the country code, area code and the number to be dialed.

For example: to make a call to France, press and hold key 0 to first to input "+", then key in 33 (Country code for France), and then dial the desired phone number.

### **2.2.2 Dialing from the phone book**

Press the **Key under the standby screen to enter the main menu**, and choose phone book by navigation, and press  $\mathbb{R}$  to enter the phone book. Locate the person, select the corresponding number, and press  $\sim$  to make the call.

### <span id="page-26-0"></span>**2.2.3 Dialing by location**

Press the **key after inputting a number under the standby screen,** and the telephone number saved in this location will display on-screen. press to dial. Search the save location in the information of the contact record listed in the phone book.

### **2.3 Answering a call**

When there is an incoming call, the screen will display its number and name.

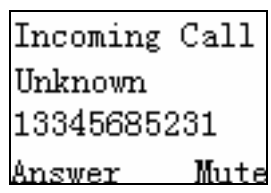

When the phone informs you that there is an incoming call with vibration,

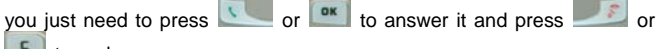

to end.

While calling, the phone will notify you of incoming calls by sounding a "Du…Du…" tone.

Pressing **CO** or  $\begin{bmatrix} 0 & x \\ 0 & x \end{bmatrix}$  to answer the new incoming call. The existing call will be placed on hold. Refer to Section 3.4.6 for further details.

## **2.4 In-call options**

During a call, the following options are available: Phone Book, Messages, Mute/Unmute, Send DTMF, and New Call.

<span id="page-27-0"></span>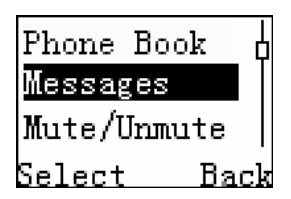

### **2.4.1 Making a call to a telephone extension**

Upon hearing the prompt from the host telephone number, enter the extension telephone number to connect. Another method is to insert a "P" between the host telephone number and the extension telephone number,

and then press  $\begin{array}{|c|c|c|c|c|}\n\hline\n\end{array}$  or  $\begin{array}{|c|c|c|c|c|}\n\hline\n\end{array}$  to connect to the extension telephone after hearing the host telephone prompt.

### **2.4.2 Adjusting the volume**

During a call, pressing  $\Box$  and  $\Box$  to adjust the volume of telephone receiver.

The position of keys refers to the picture in P1.4.

### **2.4.3 Option**

Press **I** ox **b** to activate the option menu. There are five options available: Phone Book, Messages, Mute/Unmute, Send DTMF, and New Call.

- Phone Book: enter the phone book list, look-up telephone numbers while talking.
- Messages: enter the message menu to perform specific operations. Press to exit the message menu and return to the call.
- Mute/Unmute: temporarily enable or disable voice transmission. When mute is chosen, your voice not be transmitted, but you can hear the other party. This feature is used to talk with people around you while in-call. Choose Unmute to recover voice transmission.
- <span id="page-28-0"></span>Send DTMF: enable or disable DTMF.
- New Call: make another call while in-call

### **2.4.4 Hanging up**

You could press or to end a call. You will see the conversation time on the screen after hanging up.

### **2.4.5 New SMS**

When there is a new incoming message while you are in-call, the phone will prompt you with a New SMS received prompt.

### **2.4.6 Answering an incoming call while in-call**

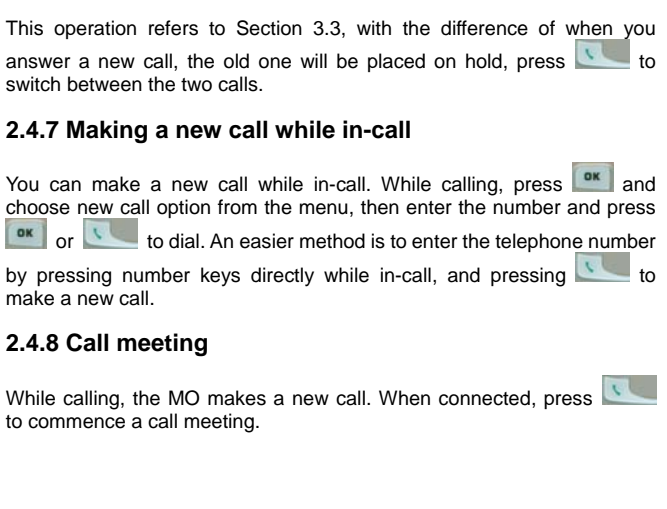

# <span id="page-29-0"></span>**3. MENU OPERATION**

This section provides an overview of the C800 functions and structure. It details how to modify default settings, and how to operate this mobile phone.

### **3.1 Menu structure**

The main menu consists of UTK, Phone book, Messages, Call history, Tools, Profiles, Settings, Tools and Games.

### **3.2 Menu operation**

In the standby screen, press the  $\left[\begin{array}{c|c}\n\hline\n\text{ex}\n\end{array}\right]$  key and the navigation keys to select the main menu, and then press the  $\left\lceil \frac{\mathsf{ow}}{\mathsf{c}} \right\rceil$  key to confirm changes.

## **3.3 Other operation**

In the standby screen, all function keys define specific menu operations. The key functions are detailed below to facilitate selection of menu operations.

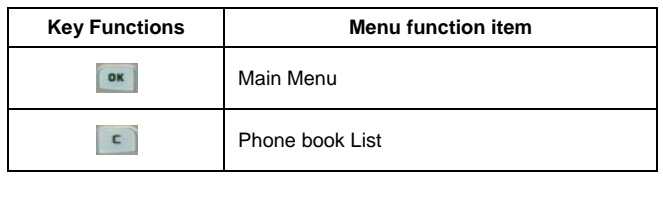

<span id="page-30-0"></span>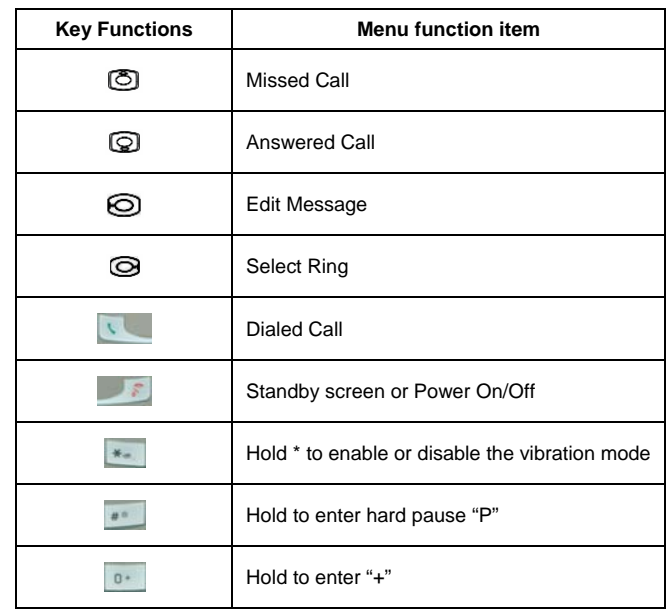

# **3.4 Menu function list**

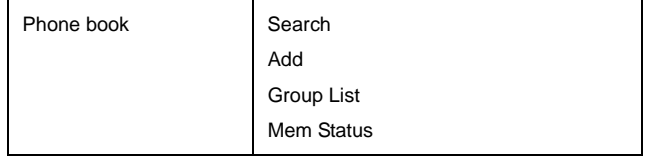

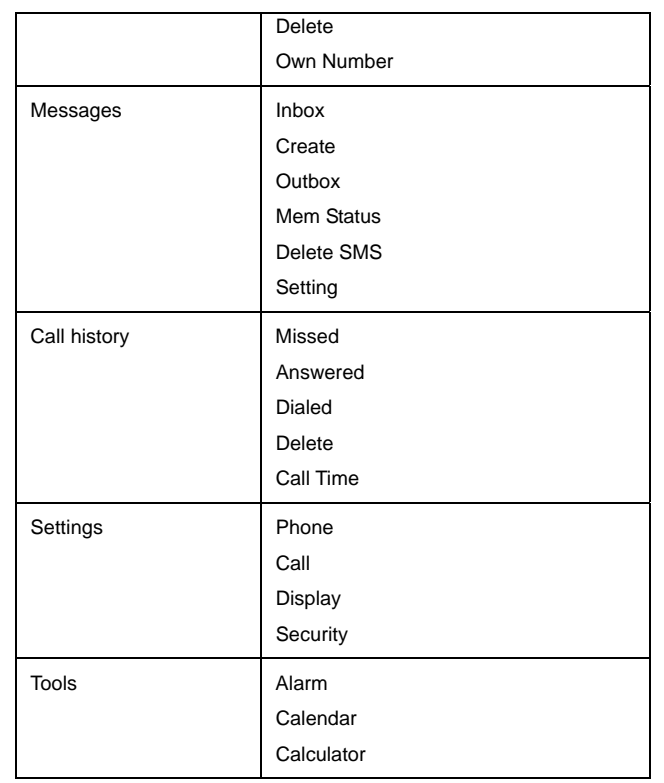

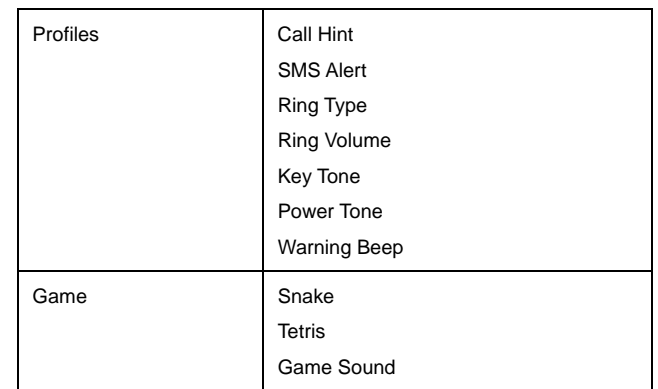

# <span id="page-33-0"></span>**4. CONTACTS**

Under the Contacts menu, there are six function options, including: "Search", "Add", "Group List", "Mem status", "Speed Dial", "Delete" and "Own Number".

In standby screen, press  $\frac{\log n}{n}$  to enter the main menu, press  $\odot$  to select phonebook, and press  $\begin{bmatrix} \bullet \ast \\ \bullet \end{bmatrix}$  to enter the phonebook.

## **4.1 Search**

In phonebook menu, choose "Search" and press enter; it will show the phonebook list and arranged alphabetically by the first letter of the name, you can press the key corresponding to the first letter of the name to search.

To Search for a record press  $\begin{bmatrix} \circ\mathbb{R} \\ \circ\mathbb{R} \end{bmatrix}$ , with the available options of "Modify", "Save", "Delete" and "Copy".

- Choose "Modify", to modify basic information. Enter the group select feature, if the group is UIM, you cannot change to phone; if the group is different - it cannot change to UIM.
- Choose "Save" to save the record:
- Choose "Delete", to delete the record;
- Choose "Copy", if the record is in UIM, it will be copied to the phone; if the record is in another group, it will be copied to the UIM.

### **4.2 Add**

In the phonebook menu, select "Add". If "Full" is displayed, it indicates that there are no spaces to store the new record and you must delete some of

<span id="page-34-0"></span>the phonebook records to provide space.

In the "Add" screen, you can input name, group, phone, mobile phone number, office number and house number.

To input name, place cursor on "Name", then press **FOK**, from the "Edit" and "Save" options, select "Edit", to enter the Edit feature. For the Edit function, refer to Section 1.7.

To select a group, place the cursor on the Group, press . and the options Edit or Save will appear; choose Edit, and enter the group select

function. Press  $\circled{S}$ ,  $\circled{S}$  key, to choosing a group, and press  $\circled{R}$  to confirm. If choosing from the UIM, you can only store a single name and number, if you enter input two or three numbers, when choosing Save, the screen will display Save one?; press the confirm-key to confirm, and the first number will be stored.

For mobile phone numbers, office numbers and house numbers, enter the text input feature (refer to Section 4.2).

After all contents have been successfully compiled, press . and from

the options Edit or Save, select Save, and press . The screen will display Saved as confirmation.

- Choose "Delete", to delete the record;
- $\bullet$  Choose "Copy", if the record is in UIM, it will be copied to the phone; if the record is in another group, it will be copied to the UIM.

## **4.3 Group list**

you can classify a number of contacts into one group in accordance with their social relationship, for example: UIM, Friend, Family, Colleague, Private, Custom and Default. All groups (except UIM), consist of several items, including: name, group, mobile phone number, office number, house number and other relevant information.

When you add a new phonebook record, it will be placed in the "Default" group.

<span id="page-35-0"></span>Group list is used to manage your phone book records, and divides the records according to social relationships.

The phone provides seven groups: UIM, Friend, Family, Colleague, Private, Custom and Default. If you do not change the group, it will be in Default; UIM only stores one name and one number, other group can store a name and three numbers.

In the Group list, choose the group to query the phone number or the name wanted.

After you choosing the phone number, press to dial the number. Find the details of dialing number operations in Section 2.2.2.

In the Group list, press  $\frac{dx}{dx}$ , to choose from "List", "Ring" and "Rename" options.

- Choose List: lists all the records of this group:
- Choose Ring: you can set the ring of the incoming call in this group (Ring options can be found in Section 9.2);
- Choose Rename: you can modify the name of this group as desired. (Rename interface is the same as the Edit interface in Section 1.7).

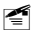

~ *Note: UIM and default group can not be renamed.* 

## **4.4 Speed Dial**

In the cell phone, you can set the Speed Dial function. Use the digits keys of 1~9 to represent different telephone numbers. Under the STANDBY STATE, press and hold some digit of the digit keys of  $1-9$ , then you can make the corresponding calls for the numbers. If the digit key hasn't been configured to represent certain number, then the cell phone will prompt "Speed Dial Hasn't Been Configured".

Set the Speed Dial function, select SPEED DIAL from the CONTACTS menu. After entering the SPEED DIAL setting interface, based on different conditions of whether the selected digit key has been <span id="page-36-0"></span>configured SPEED DIAL function or not, the cell phone will display different prompt. If the digit key has been configured with SPEED DIAL function, you can use the Left Function Button of the cell phone to prompt the DELETE function; if the SPEED DIAL function has not yet been configured with SPEED DIAL function, you can use the Left Function Button to prompt the SETTINGS function. You can press the DELETE function will delete the already existing numbers, and you can set the new telephone number.

When configuring new numbers, you can input the numbers manually or Search Contacts means to find the needed number, and set it for the already designated digit key so as to achieve more convenient use. Moreover, when you finish selecting the numbers, the cell phone will automatically judge whether the set number has already existed in the cell phone. If yes, then it will display the name in front of the number; if it is a new number, then it will show the number.

### **4.5 Mem (Memory) Status**

Used to obtain the current total memory use of the mobile phone.

It provides the total number of records and the number of used records in the phone and UIM.

### **4.6 Delete**

Used to delete records in the phone book; you can also delete all records of group list at one time.

Enter the phone book interface, choose "Delete" and enter the Delete interface: you can choose "Delete Group" or "Delete All".

z Choose *"Delete Group*", enter the group list and choose "UIM*"*: press **ex**, the delete interface to confirm appears, press **ex**, and all UIM records will be deleted. Press  $\sim$  to cancel this operation.

<span id="page-37-0"></span>The operation of other groups is the same as UIM.

• Choose "Delete All", press **ax**, and the Delete interface confirmation appears. Press **I** ox to confirm deletion, and all records stored in the phone book and in the UIM will be deleted. Press **the cancel this** operation.

### **4.7 Own number**

The user can save own mobile phone number in order to query it.

# <span id="page-38-0"></span>**5. MESSAGES**

This Section introduces the message service provided by CDMA 1X.

If your network carrier provides a message service, you can send or receive messages. These messages can comprise 160 characters. You can reply or send new messages with your network carrier's support.

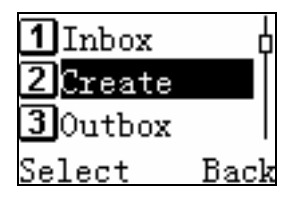

### **5.1 Creating a new message**

Choose the "Create" option in message menu or pressing  $\Box$  under the standby screen enters the message editing window.

Editing messages is done in a text editing interface. Please refer to Section 1.7

During editing, press  $\begin{bmatrix} \circ\mathbf{k} \\ \circ\mathbf{k} \end{bmatrix}$  to perform operations such as send, save to draft, insert number, etc.

• Send: sends the message you have edited. In the input number window, you can input the receiver's phone number or pick up a number in the phone book to insert by pressing **.** If you can send a

message to a maximum of five persons.

- Save to draft: the message edited will be saved to drafts.
- Insert number: adds the number from the phone book into the message.

# <span id="page-39-0"></span>**5.2 Sending messages**

When sending a message, the screen will display the number or the name of the receiver. If sending has failed, the screen will display "Failed" to notify you. The message which is sending failed or has not been sent will be automatically saved to Unsent in Outbox.

If sending is successful, the screen will display "Success". The sent message will be saved to Sent in Outbox.

## **5.3 Receiving messages**

When your mobile phone has received a message, it will inform you with a prompt sound, (Refer to sound settings in Section 9.3) and save the message to Inbox. The notice "1 new message" will appear on the standby screen. You can press  $\begin{bmatrix} \circ\mathbf{k} \\ \circ\mathbf{k} \end{bmatrix}$  to enter the inbox window to view the message, or press to cancel reading and to return to the idle screen. An icon which means there are new messages displays on the screen until you view them (Refer to Section 1.3) and messages will be saved to the phone or UIM automatically. The total amount of messages which can be saved (including the messages to be sent) depends on the available memory of your mobile phone and the UIM card.

### **5.4 Viewing the messages**

#### **Messages in phone/UIM card**

Inbox includes phone, UIM, and voice. There are envelopes which show the status of every message before every message. The opened envelope indicates that the message has been viewed. The closed envelope means the message hasn't been viewed.

While reading the message, pressing  $\Box$  performs operations such as reply, forward, delete, call back, save number, and copy to phone/UIM.

- Reply: replies to the current message:
- Forward: sends this message to others:
- <span id="page-40-0"></span>• Delete: deletes the current message, and then returns to the Inbox. (If there is no message in Inbox, the screen will return to the Inbox menu.) If you choose delete, the mobile phone will prompt for confirmation and also notify you the action and deletion results;
- $\bullet$  Call back: picks up the number of sender, and you can make a call to him;
- Save number: picks up the telephone numbers in the message, and saves them to the phone book;
- Copy to phone/UIM: copies this message to the phone/UIM.

#### **Voice**

There will be a prompt when your mobile phone receives a voice message. Enter the voice message menu and operate the following sound directions to receive it.

Consult your network carrier for more details about voice messages.

### **5.5 Viewing the messages in Unsent**

View details of messages that have not been sent in Unsent. Press OK (option) to perform the following operations:

- Resend: sends the message again;
- Forward: sends this message to others:
- Delete: deletes this message, and then return to Unsent. When Delete is chosen, the mobile phone will ask for confirmation.

### **5.6 Viewing the messages in Sent**

#### **Messages in phone/UIM card**

You can scan the details about the sent messages in Sent. And press OK to perform the following operations:

• Forward: sends this message to others;

- <span id="page-41-0"></span>• Delete: deletes this message, and then returns to Sent. When you choose Delete, the mobile phone will prompt for confirmation and also notify you of the action and deletion results;
- Call: picks up the number of receiver, and makes a call to him. Refer to Section 2.2.1.

## **5.7 Viewing messages in Draft**

You can scan the details of messages saved in Draft. Press **ox** to perform the following operations:

- Send: sends this message:
- Edit: edits this message:
- Delete: deletes this message.

## **5.8 Memory status**

Check the memory status of the phone and UIM card.

# **5.9 Deleting messages**

Delete messages in Inbox, Sent, Unsent, Draft, or Delete all messages.

# **5.10 Setting**

Set parameters for message operation such as priority and location.

#### **Priority**

There are four levels of message priority: normal, interactive, urgent, and emergency.

#### **Location**

Choose to save messages to Phone or UIM.

# <span id="page-42-0"></span>**6. CALL LOGS**

The call logs records Missed, Answered and Dialed numbers and each kind has 10 numbers. Also it records the time of dialing, and it can delete records.

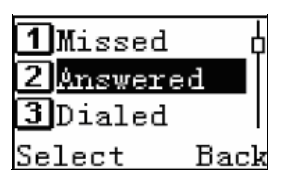

In the standby screen, press  $\odot$  to display the list of numbers for the 10 most recently Missed calls; press  $\Box$  to display the list of numbers for the 10 recent Answered calls; press , displays the list of numbers of the 10 recent Dialed calls (If you have locked the mobile phone, you must input the correct password to view this record).

## **6.1 Missed**

In Missed call interface, press  $\frac{1}{2}$  to show details of the records, and

press **DK** to perform the following operations: "Save", "Send SMS", "Delete" and "Delete All".

Press to dial this number; press <sup>ox</sup> to:

- Choose "Save", to save the number you need to phone book;
- Choose "Send SMS", to send a message;
- Choose "Delete", to delete this record:
- Choose "Delete All", you can delete all of the numbers

# <span id="page-43-0"></span>**6.2 Answered**

The "Answered" operations are the same as "Missed".

# **6.3 Dialed**

The "Dialed" operations are the same as "Missed".

# **6.4 Delete**

In the delete interface, pressed or  $\Box$  to select the record you want to delete, you can choose and delete missed, answered, dialed or delete all.

Choose the record you want to delete, press  $\left[\begin{array}{cc} \circ\kappa \\ \circ\kappa \end{array}\right]$  to confirm, the phone will provide a prompt, to confirm or exit.

# **6.5 Call Time**

In the call log menu, press  $\circledcirc$  or  $\circledcirc$ , choose call time, press  $\circledcirc$  to enter the call time interface, you can view "Last call", "Dialed", "Answered" and "Total call". You can press  $\begin{bmatrix} \bullet & \bullet & \bullet \end{bmatrix}$  to reset the time, which will begin at 00:00:00.

# <span id="page-44-0"></span>**7. SETTINGS**

# **7.1 Phone**

Phone settings are for the phone status. They contain Input Method ,Voice Volume and Phone Lock.

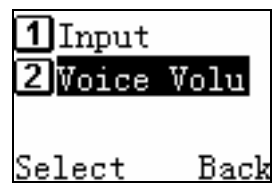

In the Input Method interface, there are five choices such as: 123, ABC. abc, Smart ABC and Smart abc.

In Voice Volume interface, to adjust the voice volume, pressed or  $\circledcirc$  to turn the Volume down, press  $\Box$  or  $\Diamond$  to turn the Volume up.

The Phone Lock function is to prevent the unauthorized use of the mobile phone. You can set the Phone lock to Enable or Disable. Once the function is set, the mobile phone will immediately return to the Standby interface; before using the mobile phone, you must input the correct the unlock and  $*$ 

# **7.2 Call**

Call setting contains Any Key, Auto Answer, Connect Beep, Minute Beep, Waiting, and Forward.

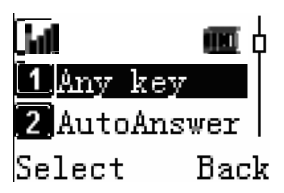

- Any key: this option allows your phone to answer an incoming call by pressing any key except PWR.
- Auto Redial: To set whether to allow the cell phone to make automatic redial;
- Auto Answer: this option allows your phone to answer an incoming call automatically when earphone has attached the phone. If you enable this function with the earphone attached, whether the lid flips or not, the phone provides a prompt and automatically answers after 5 sec; it cannot activate the automatic answer function without the earphone attached.
- Connect Beep: this option indicates for the phone to provide a voice prompt when you answering a call.
- Minute Beep: this option is for the phone to provide a voice prompt on every 50th sec of a minute in a call.
- $\bullet$  Waiting: whether to allow call waiting. When your phone is busy, any third party calling you will hear a busy sound if you cancel this option.
- Forward: this option is used to forward a call to the number designated according to your request.

When this function is enabled, successful setting depends on the network and UIM; the phone provides appropriate prompts.

It requires input of the correct number when setting, and connects the designated number according to request. If case it does not connect to the number to be forwarded to, check the designated number.

<span id="page-46-0"></span>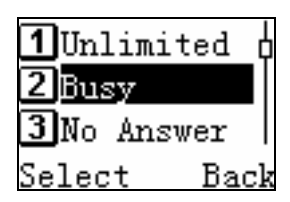

- Unlimited: after this function is enabled, all incoming calls will be forwarded to the number designated.
- Busy: after this function is enabled, when in-call, the incoming call will be forwarded to the number designated.
- No Answer: When you have not answered an incoming call, it will be forwarded to the number designated;
- Default: contains Busy Forward and No Answer Forward.

Every Forward has the options "Enable" and "Disable".

# **7.3 Display**

It contains two options: Backlight and Wallpaper.

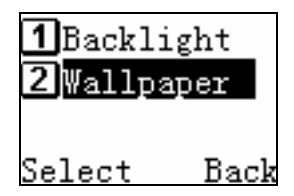

- Backlight: contains five options, four options for backlight time and one option for "Always On". If you select "Always On", the backlight will remain on all the time.
- Wallpaper: seven pictures provided, choose one to set as wallpaper.

# <span id="page-47-0"></span>**7.4 Security**

You should pass the PWD before entering the Security settings (the default PWD is 0000; you can modify it after you enter in. Then you can use the new PWD).

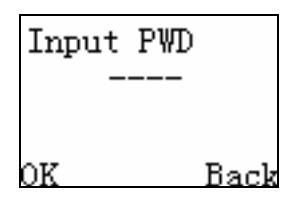

In Security setting interface, it contains five options: "Phone Lock", "UIM Code", "Reset" and "Change PWD".

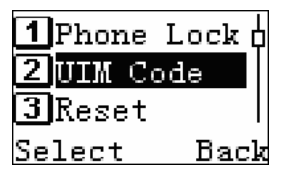

### **7.4.1 Call Barring**

The Call Barring has two options: Barring All Incoming Calls or Barring All Outgoing Calls.

Barring All Incoming Calls – Reject all incoming calls;

Barring All Outgoing Calls – Restrain your cell phone to call any number

other than the Emergency Numbers.

### <span id="page-48-0"></span>**7.4.2 UIM Code**

The UIM Code setting contains "PIN On", "PIN Change" and "PIN Off".

- PIN On: enables the UIM PIN. You must enter the right PIN when you inspire the phone.
- PIN Change: you can change the PIN code you use frequently under the condition of enabling the PIN;
- PIN Off: you can access the phone without entering the PIN code.

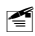

~ *Attention: PIN Code relates to the UIM Card. It is also the operation password of the UIM Card.* 

*For example:* 

*When Phone Lock enabled (UIM Card doesn't enable PIN code), the phone is locked. Anybody wanting to use your phone must enter the PWD, or the phone cannot be used.* 

*Otherwise, if the UIM Card is used in another phone it can be used normally.* 

*If the PIN is enabled and the Phone Lock disabled, you must input the PIN Code or change to another UIM Card for normal use.* 

### **7.4.3 Emergency**

You can set three special numbers and save them in the call list of Emergency Number. Even when your cell phone is set with Phone Lock or Call Barring functions, you can still dial these three emergency numbers which you have set.

### **7.4.4 Reset**

Use this function to reset the phone to the default values. When you select this option, it will prompt "Reset?" If you confirm, the phone will be reset to default value and prompt "Reset OK, restart".

It will not clear data stored in the phone book and messages. It only changes the work environment settings such as the Ring selected, <span id="page-49-0"></span>Profiles, etc.

### **7.4.5 Change PWD**

Before changing the PWD, you must input the correct password. After doing so, you can input a new password which will become effective immediately. Be sure to remember the new password you have set!

### **7.4.6 Blacklist**

All numbers on the blacklist cannot connect the cell phone. The blacklist of the cell phone can contain 10 numbers. The blacklist is editable, and the user can delete some numbers from the blacklist.

### **7.4.7 Clear Memory**

You can clear all contents in your R-UIM CARD, Cell Phone, or Both (the cell phone and the R-UIM CARD), including the saved CONTACTS and information.

# <span id="page-50-0"></span>**8. TOOLS**

# **8.1 Introduction**

Tools consist of alarm, calendar and calculator.

- Alarm clock provides "Time", "Period" and "On/Off" options.
- Calendar: this function facilitates user query of calendar information.
- $\bullet$  Calculator can perform simple calculations: Add, Subtract, Divide, and Multiply. After entering the calculator interface, you can input numbers directly and perform calculations. All the numbers and signs entered will be shown in the editing window.

# **8.2 Alarm**

Enter the Alarm Clock menu, select the alarm clock, and then make settings including Time, Period and On/Off.

### **8.2.1 Time**

Input alarm times (24-hour time format)

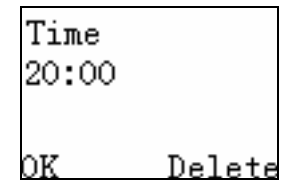

### **8.2.2 Period**

Four options including Once, Daily, Mon-Fri are available for users to make according to their needs.

<span id="page-51-0"></span>*Tools*

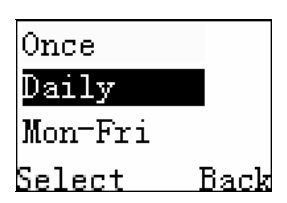

As shown above, the alarm clock is set at 20:00. The period is set only once.

### **8.2.3 On or Off**

Finally, select the choice item of "On" (Tip: this will only be shown when

the alarm clock is off.). Then it will prompt "Alarm On?" Press ...

Tip: When you select "On", this choice item will change into "Off", a vice versa. You can view that the alarm is On or Off from this item option.

## **8.3 Calendar**

View the current calendar. Upon entry, it displays the current date. Press

to enter the item options, from which to select the current calendar or the desired data to look for. The date ranges from Jan.1901 to Dec. 2050.

# **8.4 Calculator**

This function allows you to use of your phone as a calculator.

This calculator performs basic mathematical functions (addition, subtraction, multiplication, division). To access the calculator: all the numbers and characters entered will be shown in the editing window.

For example:

Calculate: 123\*2.2

Step1: Input "123";

Step2: Press  $\Box$  to prefix multiplication sign:

Step3: Input the number 2.2. (To insert a decimal point, press...

Step4: Press  $*$  or  $*$  for the answer.

Press  $\begin{bmatrix} 1 \end{bmatrix}$  to clear the number input, and hold  $\begin{bmatrix} 1 \end{bmatrix}$  to clear all numbers input. When there are errors, messages such as "Overflow" "Can't Div 0" will be displayed on screen.

# <span id="page-53-0"></span>**9. PROFILES**

# **9.1 Introduction**

Phone profiles include Call Hint, SMS Alert, Ring Type, Ring Volume, Key Tone, Power Tone and Warning Beep.

# **9.2 Call Hint**

When you are receiving an incoming call, you can be alerted in four ways: ring, vibrate, ring and vibrate and silence.

SMS Alert operations are the same as call hint.

# **9.3 SMS Alert**

the setting method is the same as that of Incoming Call Alert

# **9.4 Ring Type**

Ringing tone type involves Phone Ring, SMS Ring, and Alarm Ring. There are 20 general music options prepared for Phone and Alarm rings, and 5 for SMS Ring.

## **9.5 Ring Volume**

Six ring volume levels are available, from the minimum level 0 to maximum level 5.

# **9.6 Key Tone**

Select from "Key Tone" "Disable" or select "Low", "Mid", "High".

# **9.7 Power Tone**

Decides whether there is tone when power On/Off the handset. You can choose to switch to "Enable/Disable".

# <span id="page-54-0"></span>**9.8 Warning Beep**

you can choose to switch Enable/Disable , if Low Battery

# <span id="page-55-0"></span>**10. GAME**

Two classic games are offered: Snake and Tetris.

# **10.1 Snake**

Move the snake to eat the "goody" and evade walls and self. Note: The snake cannot go backwards. Use the keys 2, 8, 4 and 6 to move up, down, left and right. Press  $\frac{dx}{dt}$  to pause game play and press  $\frac{dx}{dt}$  again to continue. When you press  $\left| \begin{array}{c} 1 \\ 2 \end{array} \right|$  you will be asked whether to save the game, or quit. If you press during the game, it will save automatically and quit. The level of the game can be adjusted according to skill level.

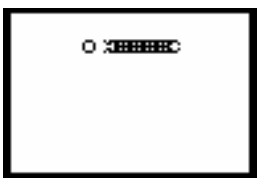

# **10.2 Tetris**

The screen is divided into two regions: game region and tip region. The square object is the standard Tetris object. Each line, when filled, will be erased and gets scored. When the objects reach the top of the screen, objects cannot fall down and the game will be over. The current score and the shape of the incoming object will be shown in the tip region. You can select the game skill level and query the highest game scores.

<span id="page-56-0"></span>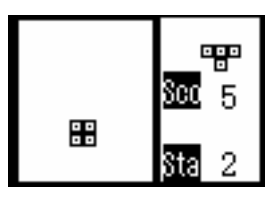

# **10.3 Game Sound**

You can set the game sound to enable or disable during game play.

# <span id="page-57-0"></span>**11. TROUBLESHOOTING**

#### **The phone cannot power on**:

If the power of battery is too low to dial, it will automatically power off. Please charge the battery and then power on.

#### **Other parties are receiving my incoming calls:**

The phone have been transferred your incoming calls to another number; check and cancel Call Forwarding.

#### **Message display**:

During the operation, the phone may display incorrect operation messages; check the UIM card.

You must insert the UIM card before powering on. If the card has been inserted, please take it out. Wipe the golden metal area with dry cloth, and insert the card.

#### **No Service**:

You may be beyond the network service area (or there is physical barrier between you and a signal tower); this will prevent successful dialing or answering of incoming calls.

#### **Input PUK code**:

The wrong password of the PIN code has been input three times, or if the UIM card has been locked, you must apply for the especial 8 digit PUK code to unlock UIM card from the network carrier.

If the malfunction symptoms are not listed in the above table, or the corresponding solution is invalid, please contact your local HaierC1000 Customer Service Center.

For Technical Support and Assistance please visit the HaierC1000 website at:

#### [http://www.Haier.com](http://www.utstar.com/)

Select "Support" and be directed to the Toll Free number of the HaierC1000 International Professional Service Regional Center that serves your area.

Or you can call the HaierC1000 North America Professional Service organization at 1-(866) 4006999999.

# <span id="page-59-0"></span>**12. ACCESSORIES**

#### **Standard Accessories**

- $\bullet$  Mobile phone  $(1)$
- $\bullet$  User quide (1)
- Travel Charger (1)
- Battery (1): 850mA lithium battery, providing 130 hours operating time and 180 minutes call time.\*
- $\bullet$  The duration varies from the actual situations.
- Earphone: For receive incoming calls. You can answer a call by pressing the key on the earphone, even if walking. Please handle with it carefully during inserting or removing the earphone. The earphone volume also depends on the depth that the earphone has been inserted into the mobile telephone.

#### **Optional Accessories**

- Battery
- Travel Charger: For travel convenience and can be connected directly to the jack in exterior of phone during charging
- Data cables: The phone can become multifunctional by connecting to a PC, and data can be transmitted between the PC and mobile phone. You should open the phone before inserting cables; otherwise the PC CPU may be damaged.

While purchasing accessories for your mobile phone, please consult the agency or service center to ensure compatibility.

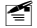

*<u></u> <i>Warning: Only use batteries, chargers and other fittings provided by HaierC1000 as the phone may be damaged when using non-compliant accessories.*